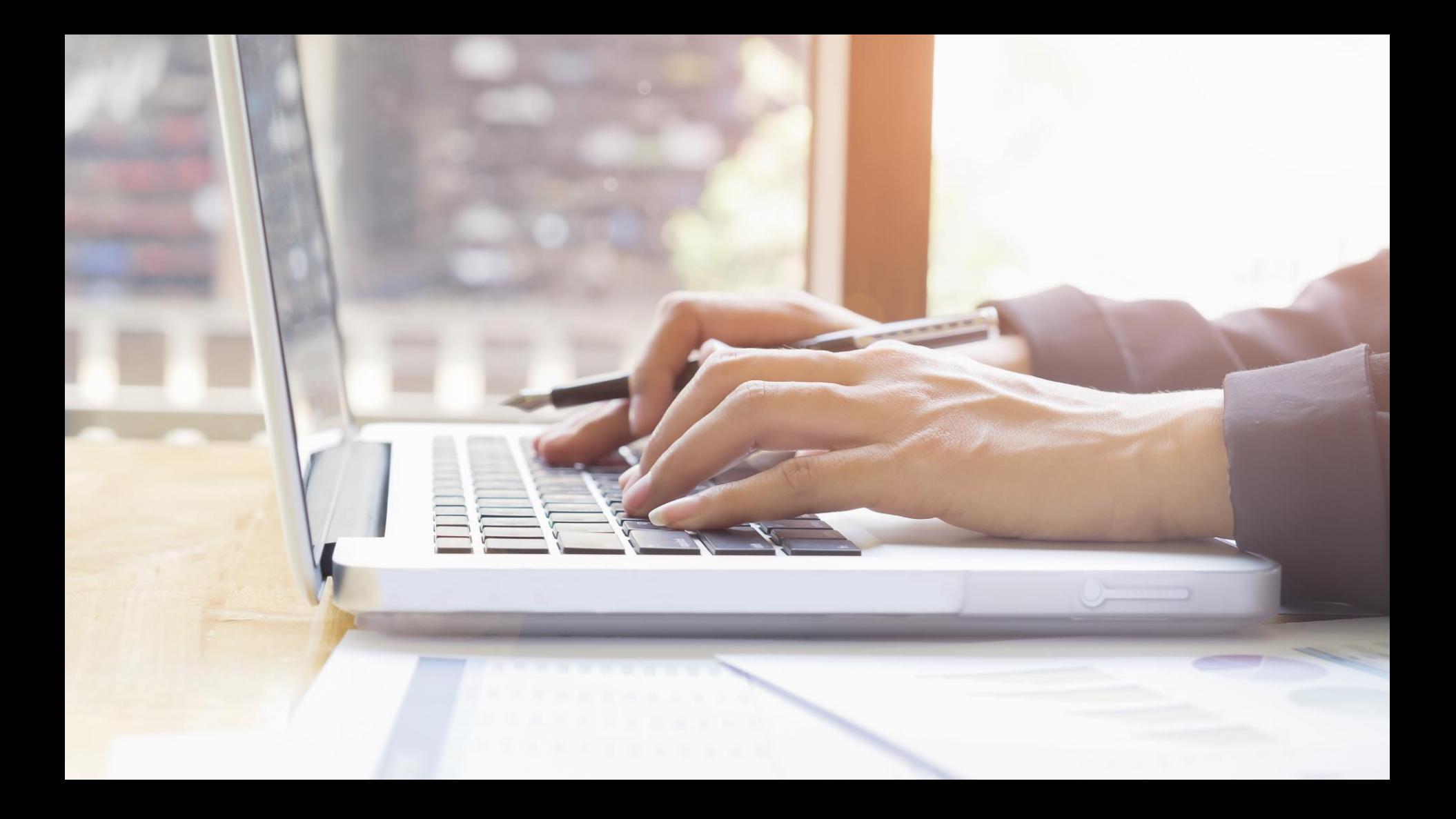

# **รายวิชา เทคโนโลยี**

## **เรื่อง การใช้งาน LDR ใน Tinkercad**

**รหัสวิชา ว22103 ชั้นมัธยมศึกษาปีที่ 2 ครูผู้สอน นิพนธ์ เชิญทอง** 

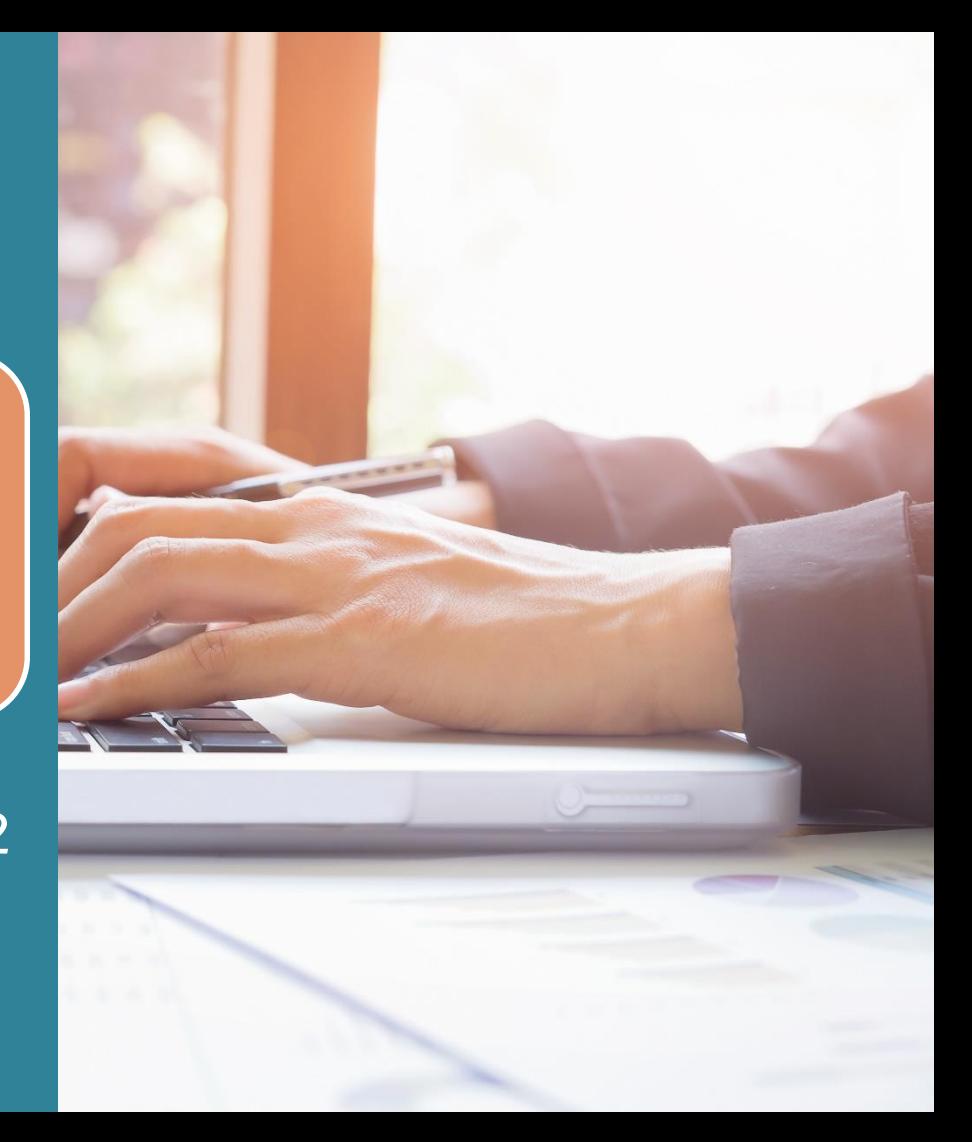

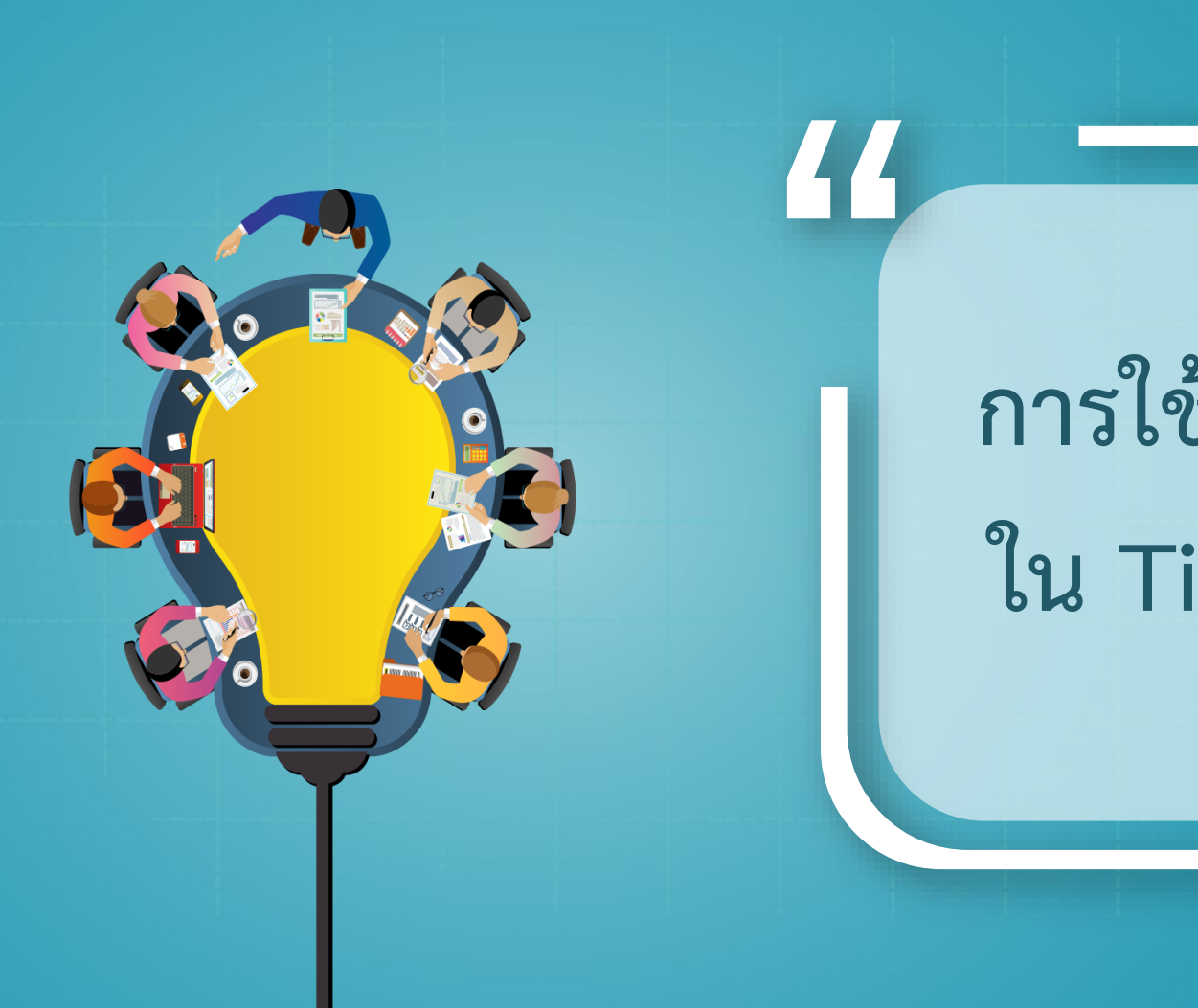

# **การใช้งาน LDR ใน Tinkercad**

**"**

#### **การควบคุมอุปกรณ์เปิดปิดไฟอัตโนมัติตามค่าแสง**

## **ส าหรับการใช้งานค าสั่งรับค่าตัวต้านทานปรับค่าตาม แสง LDR เมื่อแสงมีค่าน้อยให้เปิดหลอด LED ในโปรแกรม Tinkercad**

## **1. ข้อมูลอุปกรณ์อิเล็กทรอนิกส์ที่ใช้ในการต่อวงจร**

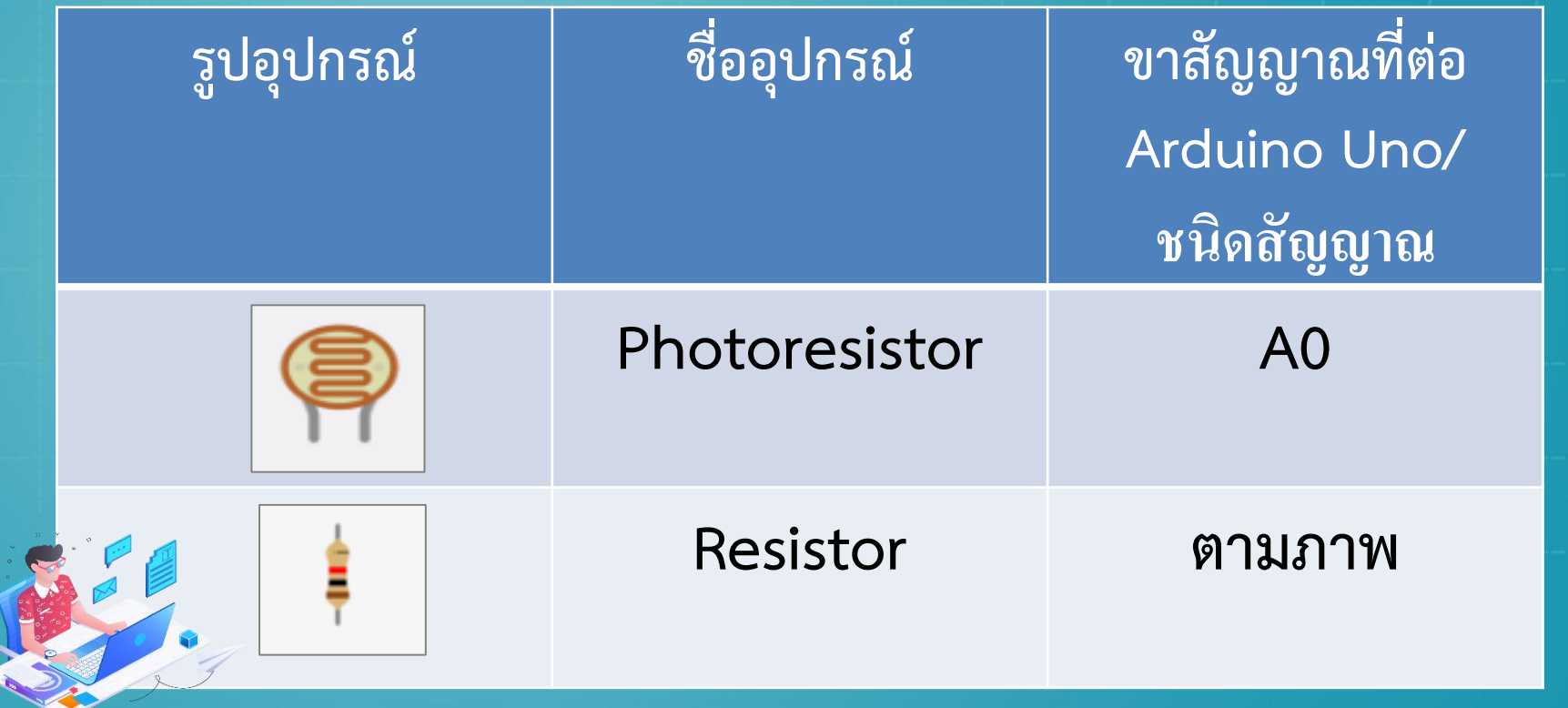

### **1. ข้อมูลอุปกรณ์อิเล็กทรอนิกส์ที่ใช้ในการต่อวงจร**

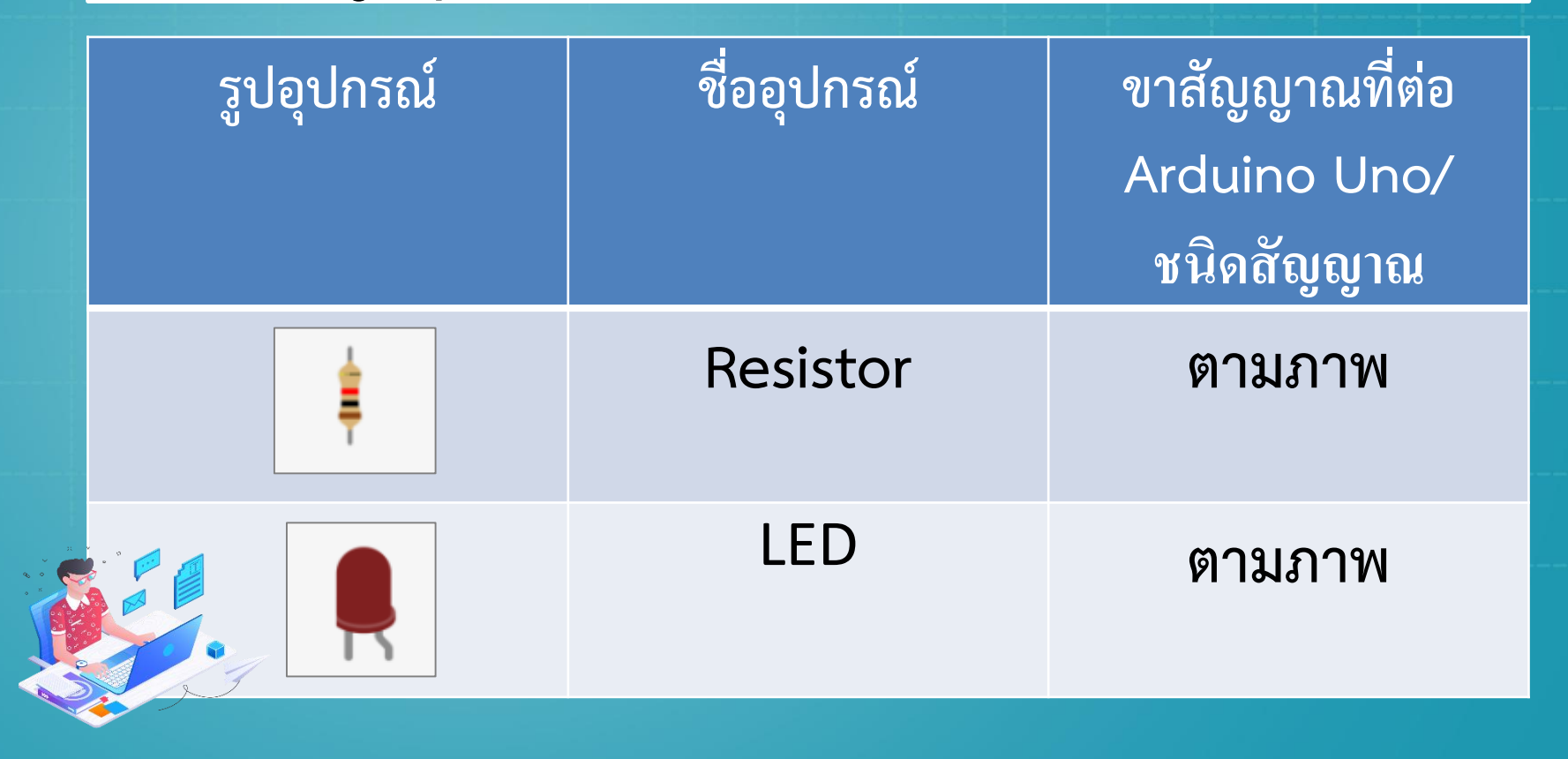

#### **การเขียน Code ในการควบคุมอุปกรณ์ เปิดปิดไฟอัตโนมัติตามค่าแสง**

**{ pinMode(4, OUTPUT); // ก ำหนดค่ำพอร์ต 4 เป็น OUTPUT Serial.begin(9600); // เปิดกำรอ่ำนผ่ำน Serial monitor } void loop() {**

**void setup()**

**int x = analogRead(A0); // ก ำหนดให้ x เป็นค่ำจ ำนวนเต็มซึ่งรับค่ำมำจำก A0 Serial.println(x); // อ่ำนค่ำ LDR จำกพอร์ต A0 ผ่ำน Serial monitor if (x < 500) { // ถ้ำควำมเข้มแสงน้อยกว่ำ 500 digitalWrite(4, HIGH); // หลอด LED ที่พอร์ต 4 จะติด } else { // นอกเหนือจำกนั้น digitalWrite(4, LOW); // หลอด LED ที่พอร์ต 4 จะดับ } }**

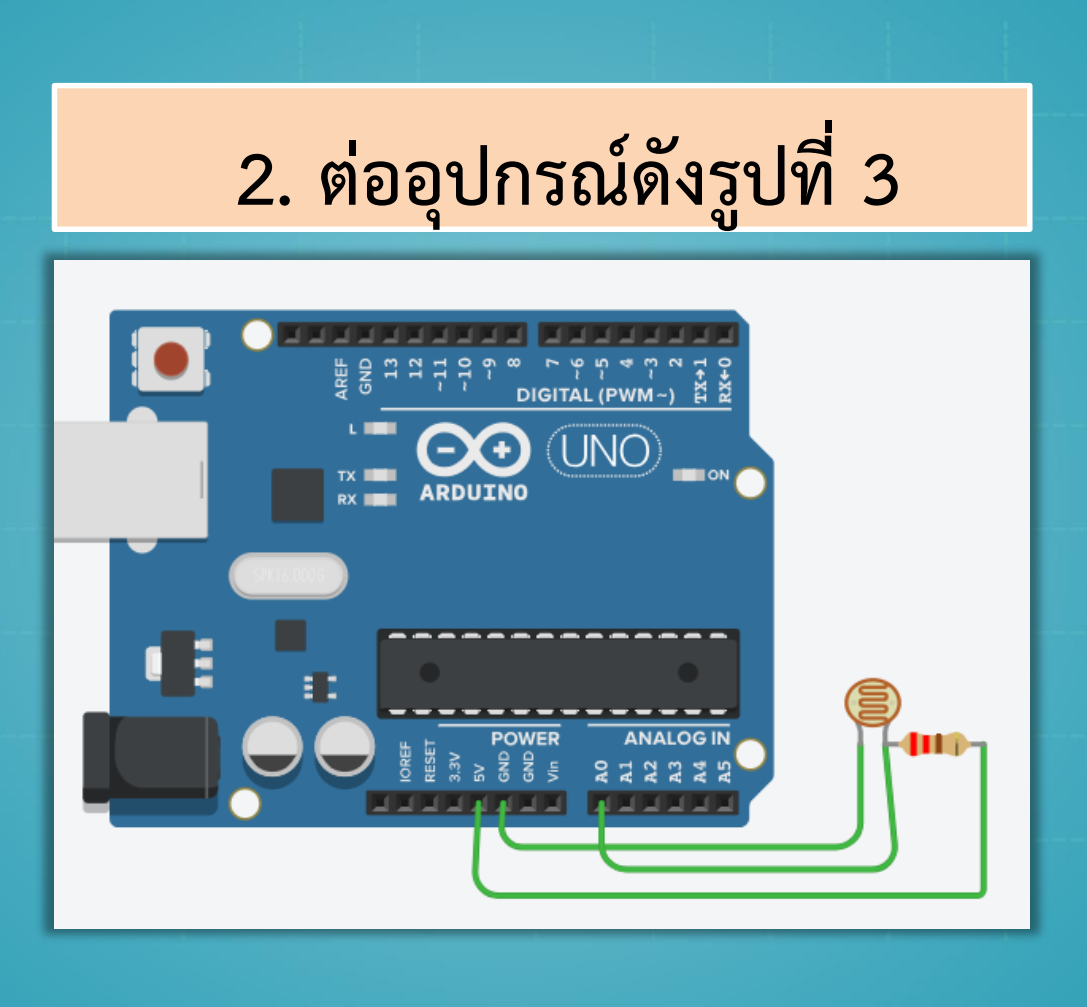

**รูปที่ 1 ภาพแสดง การต่อวงจรประกอบ ตัวอย่างที่ 3**

**ใน tinkercad.com**

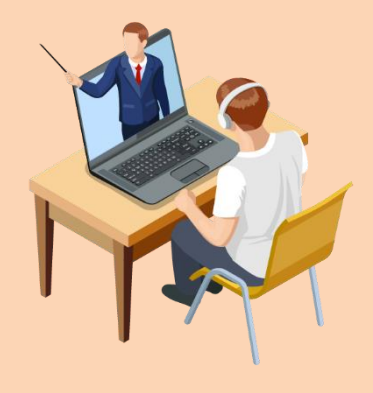

#### **3. น าตัวอย่าง code ตัวอย่างที่ 3 ไปวางใน Code ---> Text ดังรูปที่ 4**

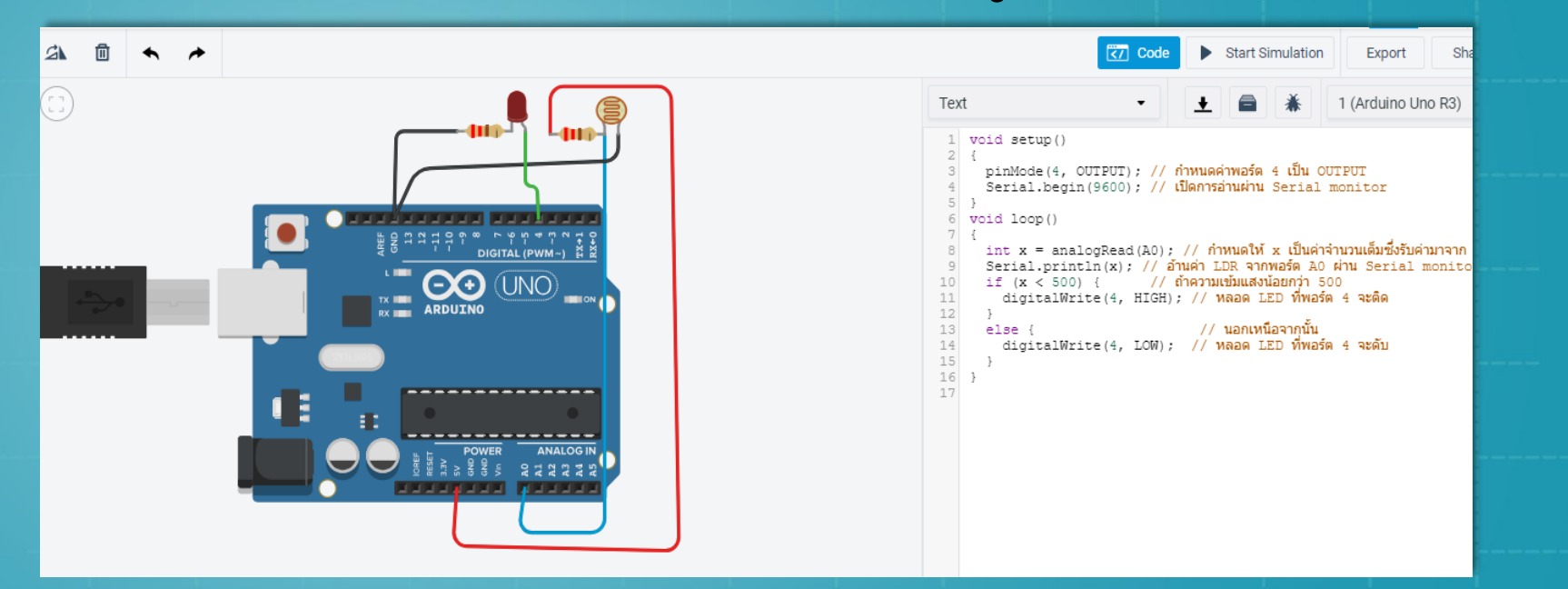

**รูปที่ 4 ภาพแสดงการน า Code ในตัวอย่างที่ 3 มาใช้ใน tinkercad.com**

## **ผลการท างานของโปรแกรม : เมื่อโปรแกรม ท างานเมื่อเพิ่มค่าแสง Serial Monitor ก็จะเพิ่มตาม และเมื่อลดค่าแสงค่าสัญญาณก็จะลดลงเช่นกัน และจะ ท างานเปิดหลอด LED แบบอัตโนมัติเมื่อก็ต่อเมื่อค่าแสง มีค่าน้อยกว่า 500 หากมากกว่านี้หลอด LED จะดับ**